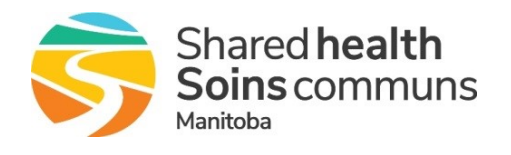

If you have received a report stating that your staff needs to complete training; follow the steps below prior to calling the Service Desk:

- 1. Confirm that the course is marked "Complete" in the employee's LMS Learning History.
	- $\triangleright$  Check that the completion is current and not due for renewal. Note: Staff cannot renew courses from their Learning History. They must register for the current session and complete it from their Learning Plan to get a new completion date.
- 2. Confirm that their SAP ID is in their LMS account:
	- ➢ If NO, give them the instructions on how to [Add SAP Number to the LMS.](https://sharedhealthmb.learnflex.net/Upload/Public/BPSP/LMS_AddSAPID_QRG_2.pdf)
	- $\triangleright$  If YES, is it properly entered enter an 8-digit SAP ID; click the link above for instructions.
- 3. Call or email the Service Desk (204-980-8500 or 1-866-999-9698 or servicedesk@sharedhealthmb.ca) with the following information:
	- ➢ Employee's first and last names
	- ➢ SAP ID
	- ➢ Course name (s)

Note: The results in the SAP Qualifications are uploaded bi-monthly.